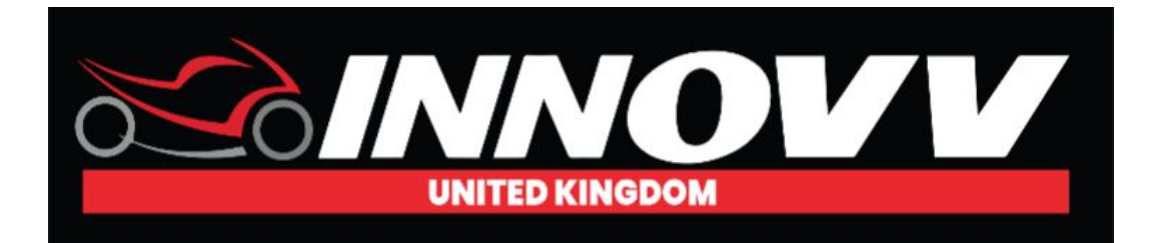

# **GPS – INNOVV K2 - Installation.**

**GPS Module Location** – The module needs to be located in an external location to ensure communication with a satellite. Ideally the module needs to be as close to horizontal as possible.We strongly suggest it is tested in desired location before securing. The module should be located at least 30cm from the main DVR unit.

Note - We have a number of customers that have located the module within the bike and have reported that it works 100%. Whilst we cannot guarantee this, we suggest you test different locations if this is preferred.

# **GPS – INNOVV K2 - General.**

The Innovv K2 comes loaded with great GPS functions.

Play your INNOVV videos while watching your bikes speed, distance, position, bearing, and shock-sensor data update on graphs, data displays, and maps.

Providing you had your GPS switched on when recording you will be able to view GPS data along with the video content via your mobile device..

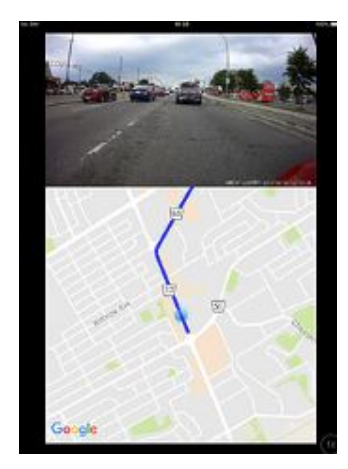

## **GPS - K2 - Playback via App - Mobile Device**

Providing that the GPS was switched on during recording you can easily access the GPS mapping via your mobile device (Mobile phone/Tablet).

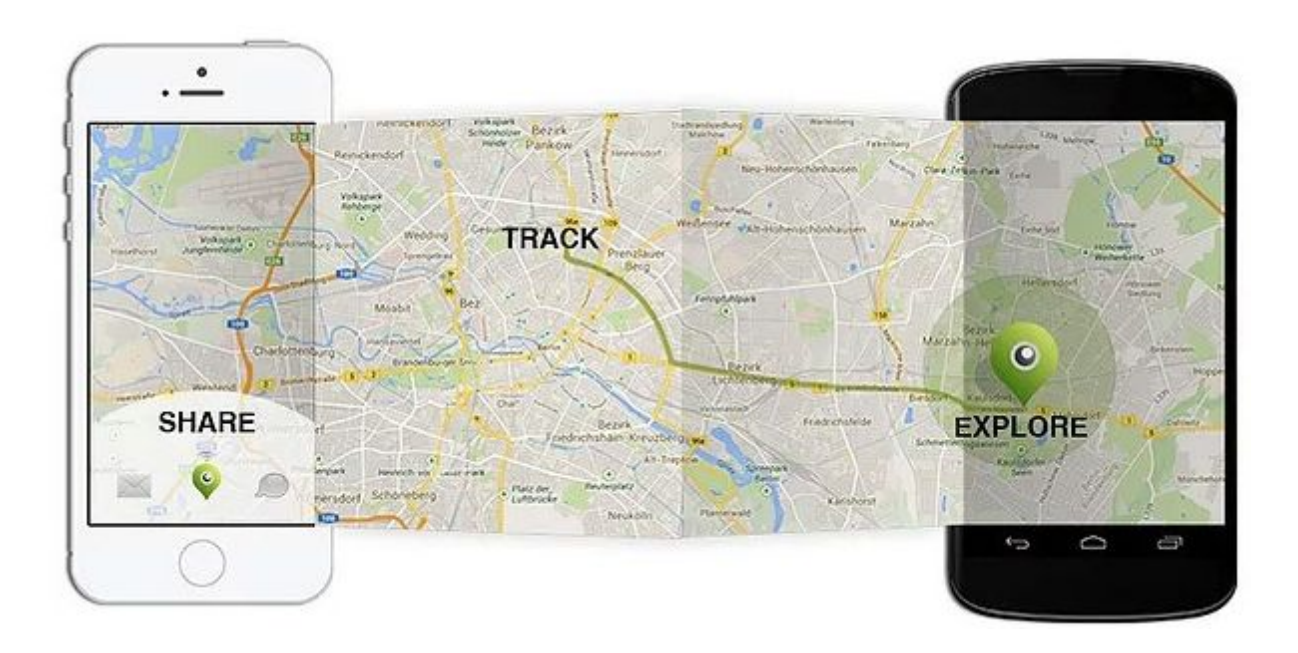

#### **SHARE - TRACK -EXPLORE**

Take a look at the videos on the K2 Tech Support page to see how this is done. There are 2 videos one for 'Android and iOS' devices

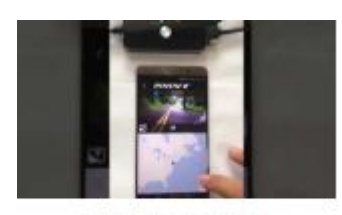

**INNOVV K2 GPS Tutorial for Android** Device

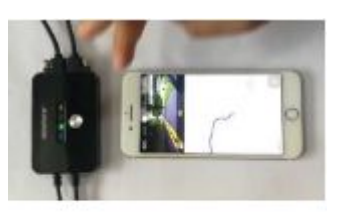

INNOVV K2 GPS Tutorial for iOS Device

## **GPS - K2 - Computer - Playback via Dashcam Viewer**

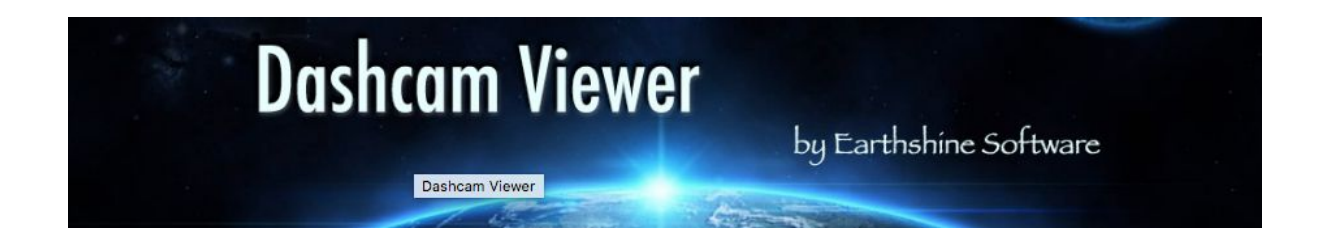

#### **What Dashcam Viewer can do for you:**

Play your dashcam videos on the main screen while watching your vehicle's speed, distance, position, bearing, and shock-sensor data update on graphs, data displays, and maps.

"Geotag" points of interest along your route. Export these to a file. Or import them back in.

Export your GPS tracks to common file formats such as comma-separated value (CSV), Google Earth KML, and GPS-exchange (GPX) for further data analysis.

Export portions of videos to new clips

Combine multiple videos into a single video

#### **Download Dashcam Viewer**

<https://dashcamviewer.com/>

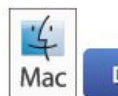

**Download Dashcam Viewer for Mac** 

**System Requirements:** Mac OS X 10.10 or higher

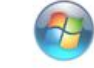

**Download Dashcam Viewer for Windows** 

**System Requirements:** 

64-bit Windows 10 recommended for best performance

**Want to learn more about what Dashcam viewer can do take a look the full features, video tutorials and full user guide on links below.**

**Features** <https://dashcamviewer.com/features/>

**Video Tutorials** <https://dashcamviewer.com/videos/>

**Full User Manual** [https://s3.amazonaws.com/aws-website-dcv-downloads-c8kwd/dcv/Dashcam](https://s3.amazonaws.com/aws-website-dcv-downloads-c8kwd/dcv/Dashcam+Viewer+Users+Manual.pdf) [+Viewer+Users+Manual.pdf](https://s3.amazonaws.com/aws-website-dcv-downloads-c8kwd/dcv/Dashcam+Viewer+Users+Manual.pdf)

#### **Sample Video/GPS Data View Below**

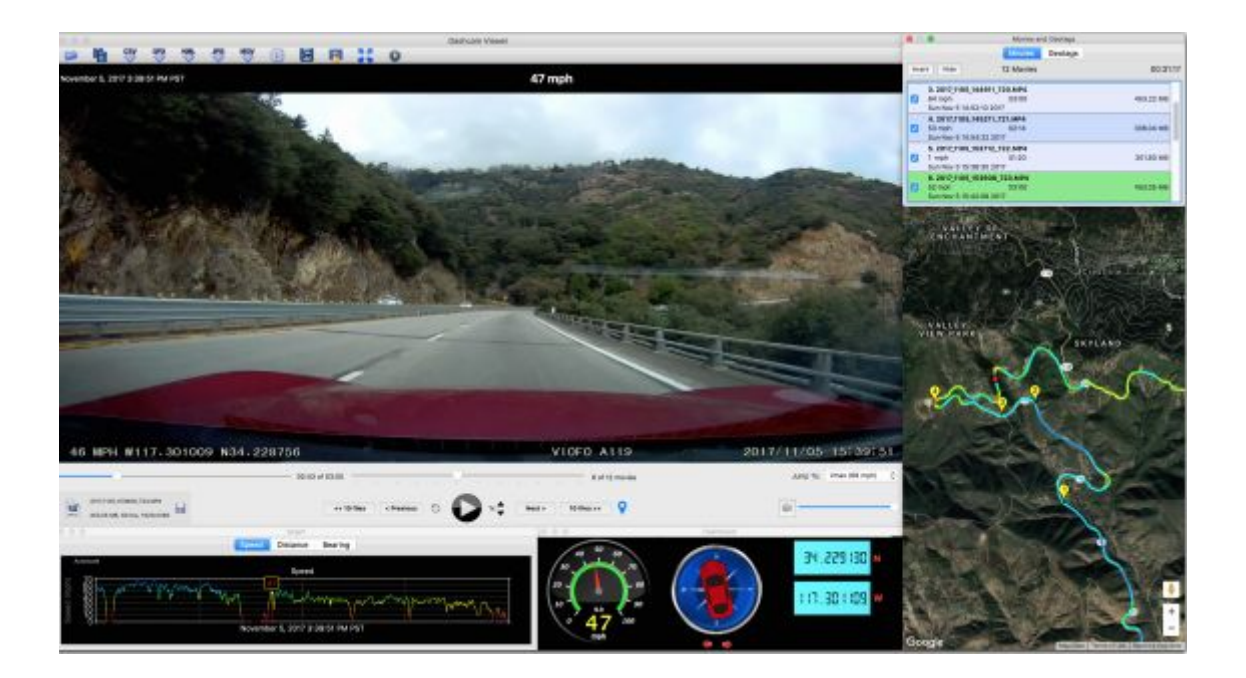